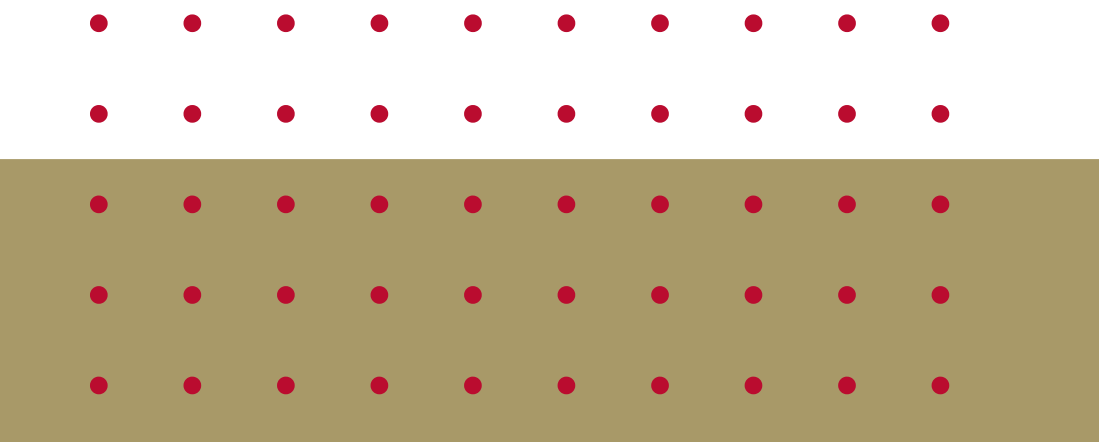

# UPLOADING OUTCOMES TO CANVAS

STEPHEN P. RILEY, PHD DIRECTOR OF ACADEMIC ASSESSMENT UNIVERSITY OF DENVER

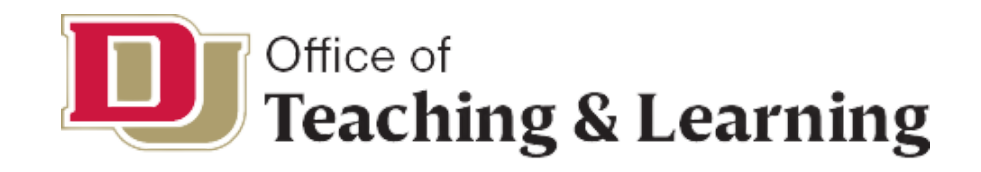

## **TABLE OF CONTENTS**

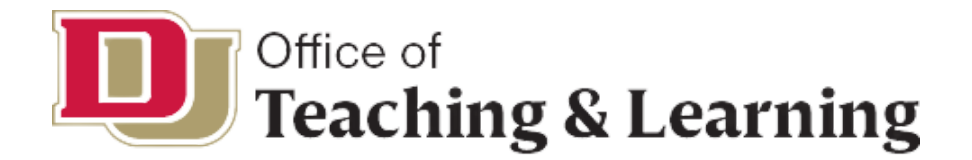

### **01. BASICS OF UPLOADING TO CANVAS**

## **02. FORMAT OF CSV FOR UPLOADING OUTCOMES**

**03. AN EXAMPLE**

**04. SOME PROBLEM SOLVING**

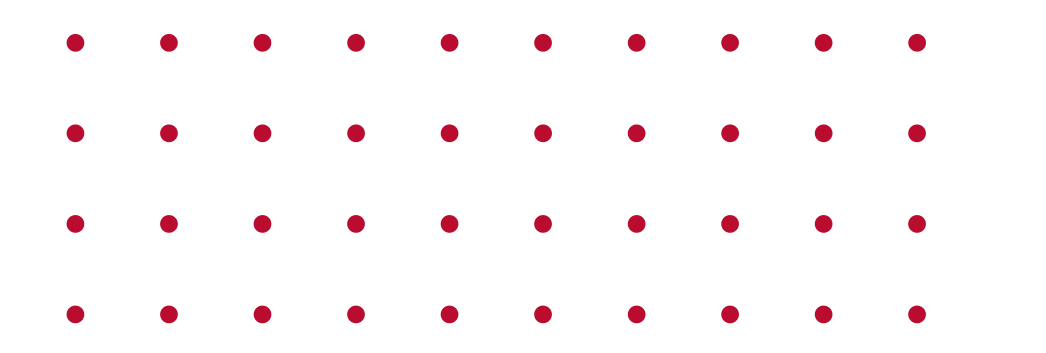

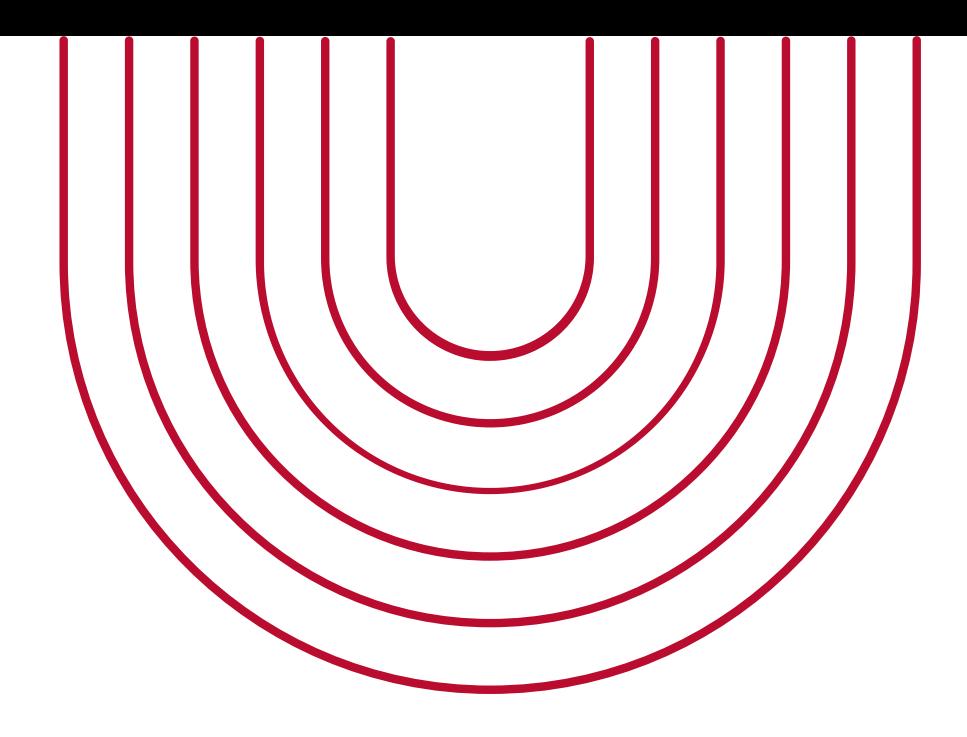

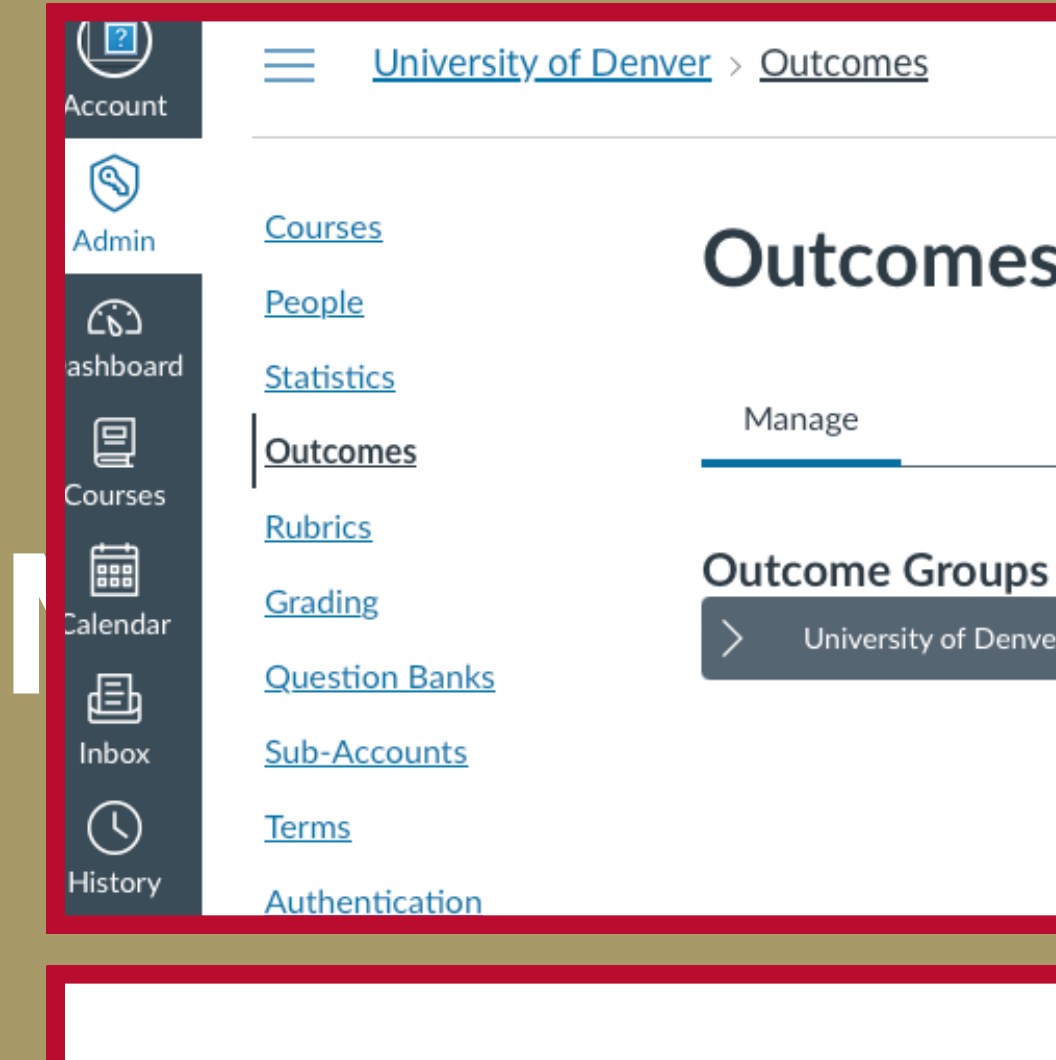

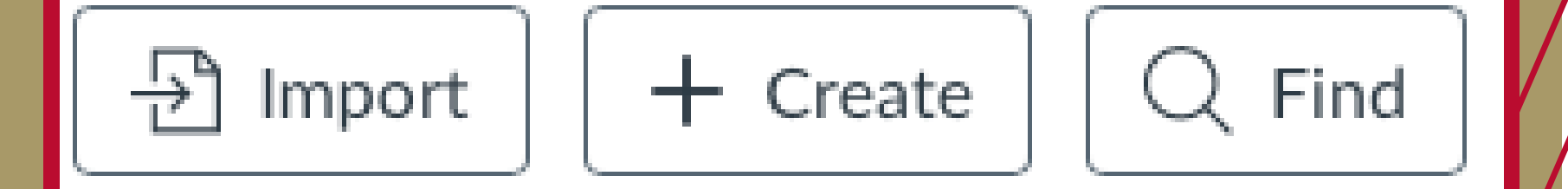

University of Denver > Outcomes

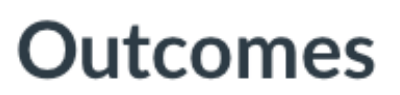

Manage

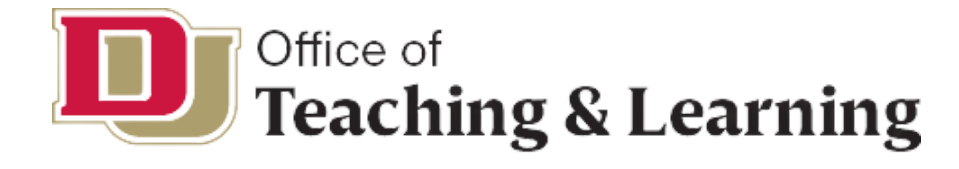

**Admin tab**-if you want to upload outcomes that are accessible to various accounts and sub accounts. Upload outcomes to highest account needed for courses to see outcomes.

Navigate to Outcomes using the "Outcomes" link in the menu. Either from:

## **BASICS OF UPLOADING OUTCOMES TO CANVAS**

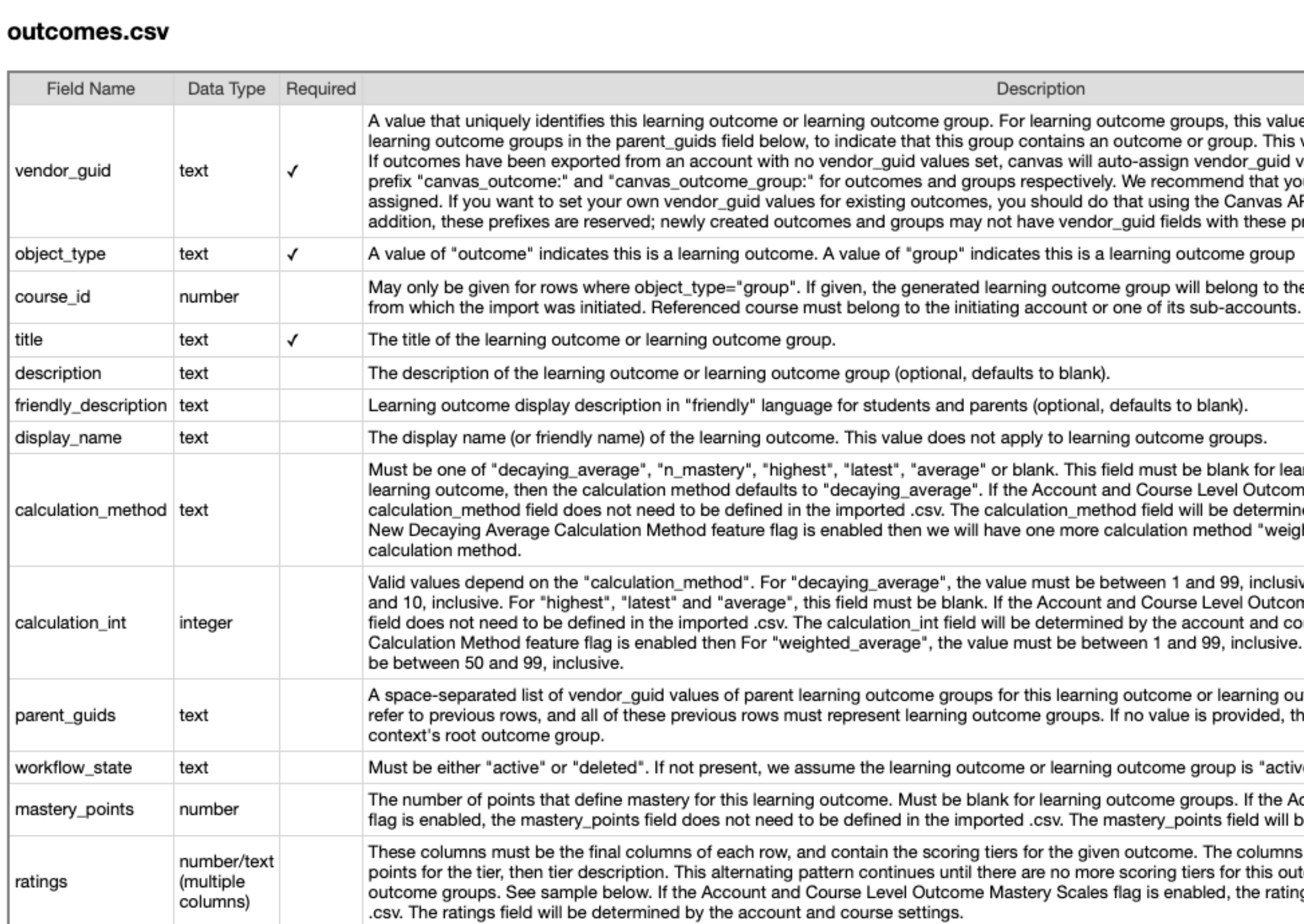

groups, this value can be referenced by other learning outcomes or ne or group. This value cannot contain spaces.

ign vendor\_quid values from internal identifiers. These ids will have the commend that you \*do not\* change these values once they have been ing the Canvas API prior to exporting outcomes from an account. In ields with these prefixes.

g outcome group

o will belong to the course with the given ID instead of to the account its sub-accounts. Can not be used in course-level imports.

s to blank).

come groups.

st be blank for learning outcome groups. If not provided and this is a irse Level Outcome Mastery Scales flag is enabled, the d will be determined by the account and course settings. If Outcomes ion method "weighted\_average" and it would be the default

1 and 99, inclusive. For "n\_mastery", the value must be between 1 urse Level Outcome Mastery Scales flag is enabled, the calculation\_int e account and course settings. If Outcomes New Decaying Average and 99, inclusive. For "standard\_decaying\_average", the value must

me or learning outcome group. All of these vendor\_guid values must lue is provided, then this outcome or group will be added to the

me group is "active".

e groups. If the Account and Course Level Outcome Mastery Scales points field will be determined by the account and course settings.

ome. The columns alternate in decreasing point order: first, number of ng tiers for this outcome. These columns must be blank for learning enabled, the ratings field does not need to be defined in the imported

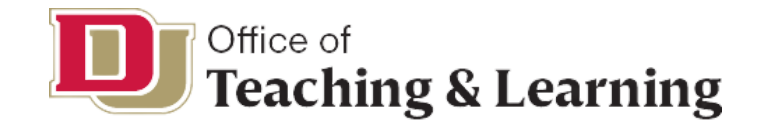

### **FOUND AT:** https://canvas.instructure.com/doc/api/file.outcomes\_csv.html

### outcomes.csv

 $\overline{I}$ 

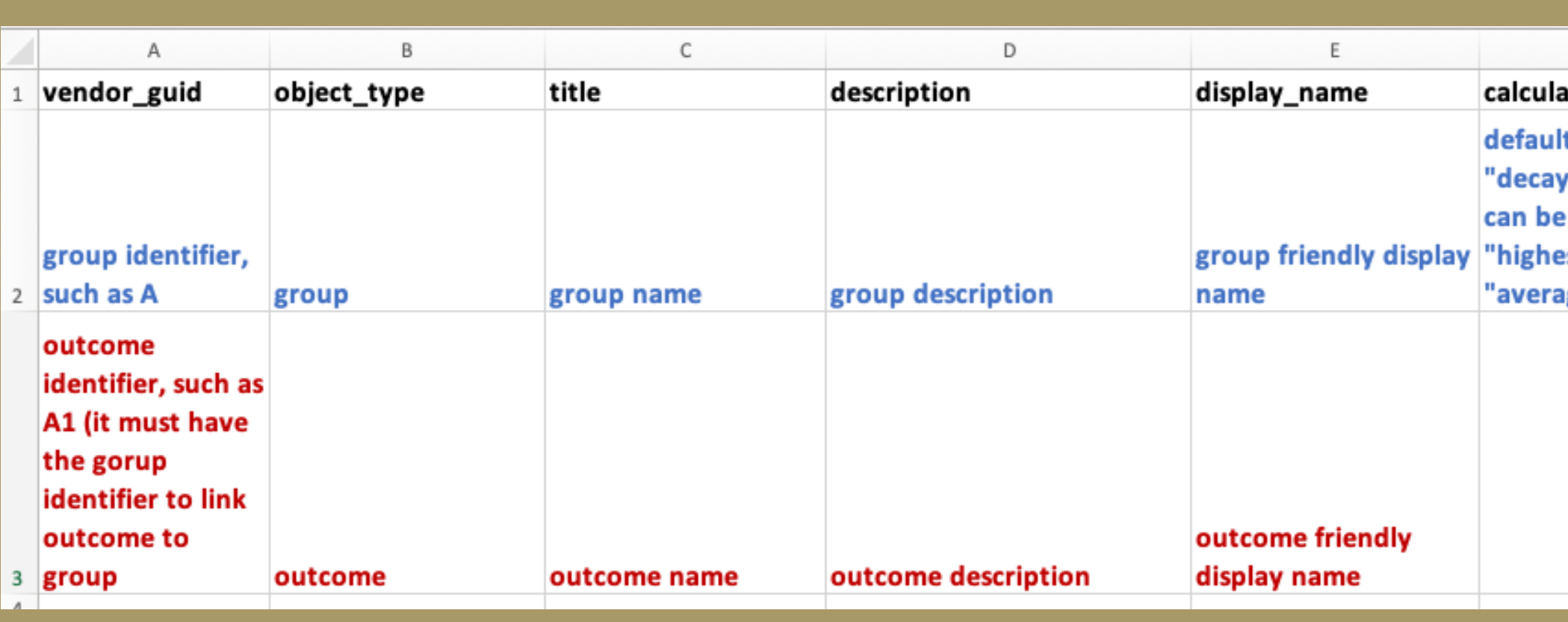

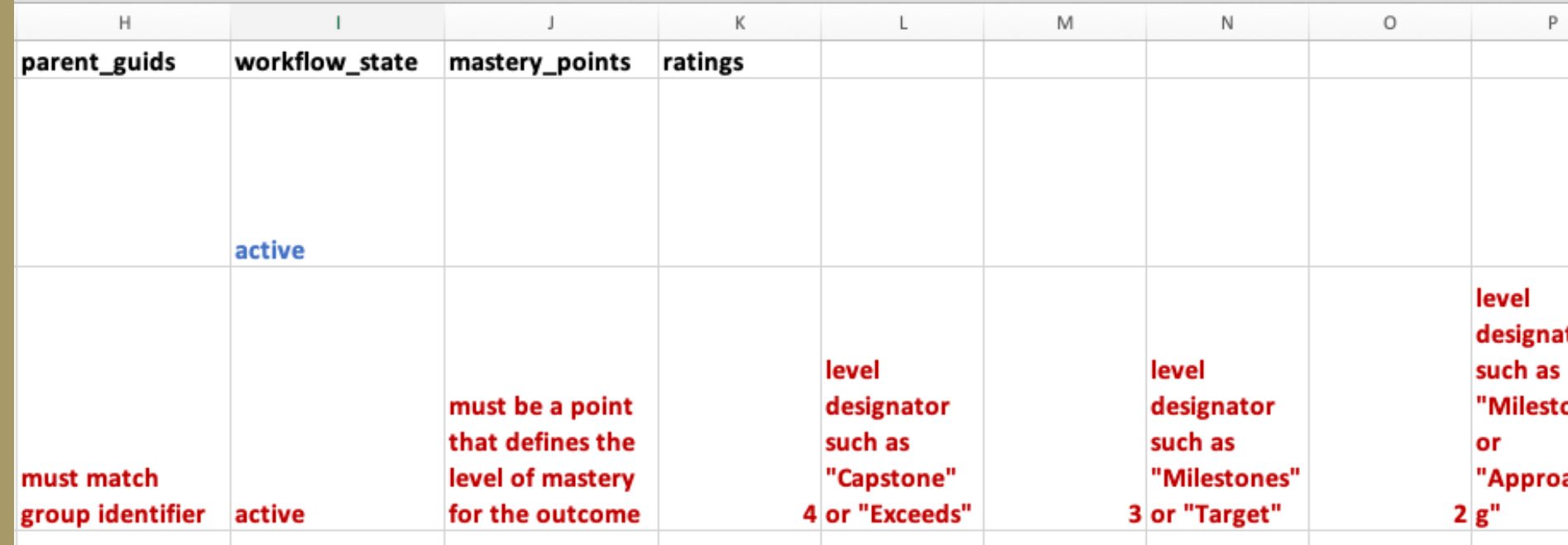

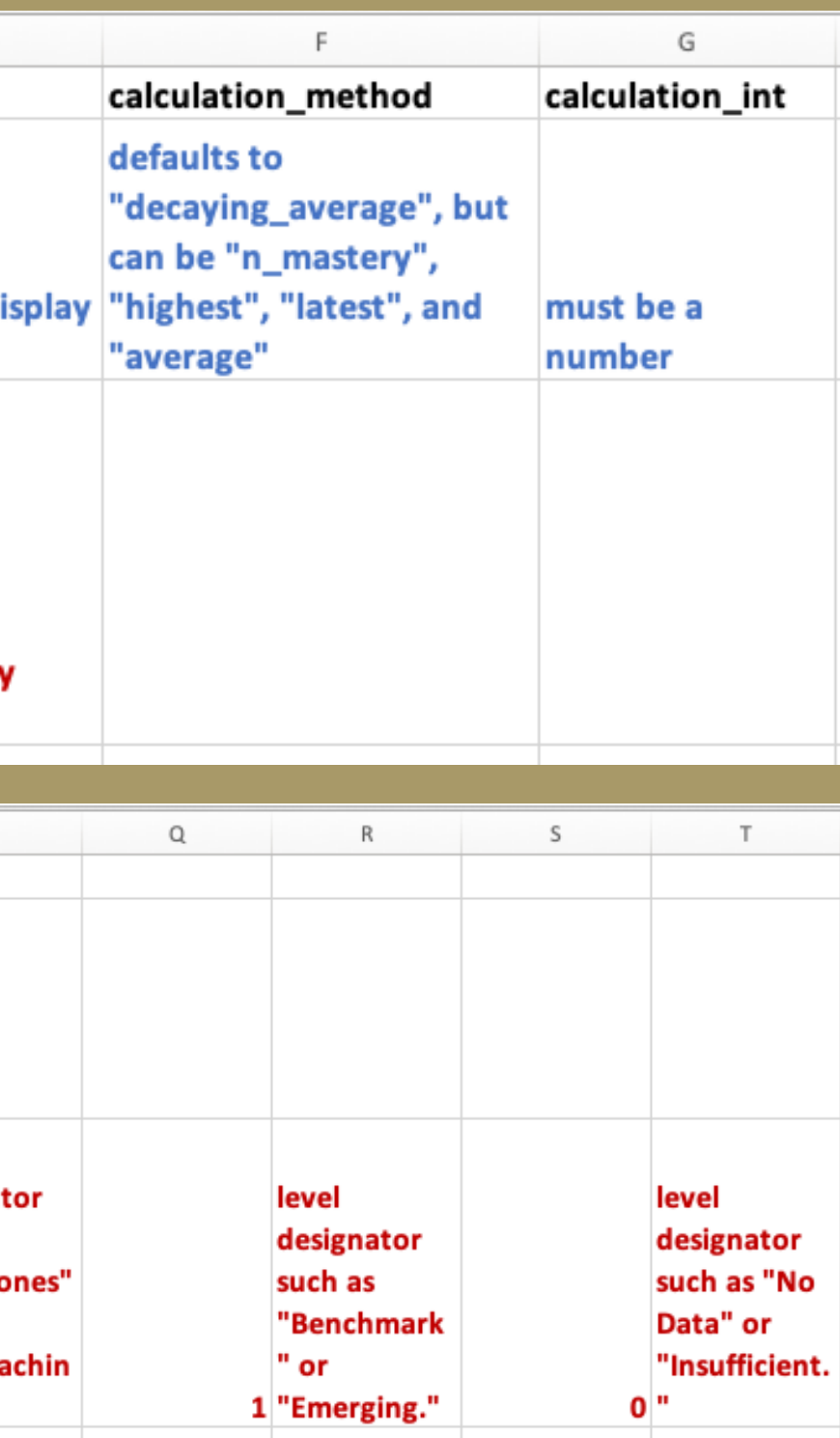

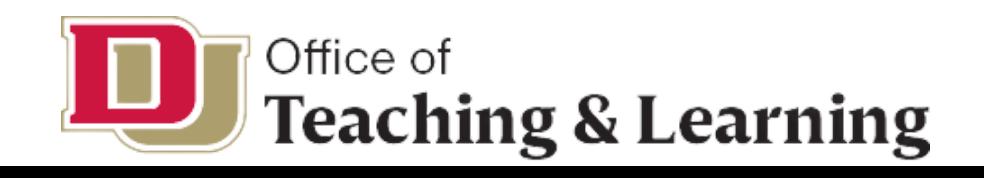

### **CSV FORMAT** Blue=group fields; Red=outcome fields

# **AN EXAMPLE**

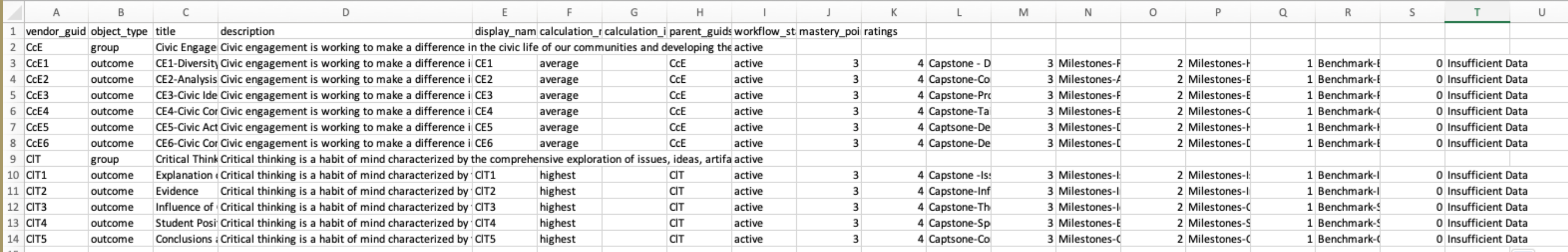

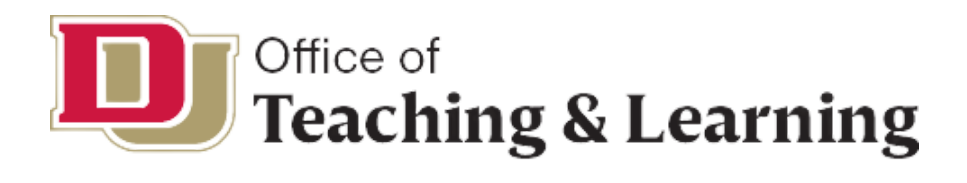

## **SOME** and a description of the error or warning.<br>TROUBLESHOOTING Import errors stop the import process entirely and need to be fixed before outcomes can be imported successfully. The following

- **THE CSV FORMAT DOES NOT LIKE SPECIAL CHARACTERS SUCH AS APOSTROPHES, SLASHES, OR COLONS.**
- **TO USE THESE CHARACTERS, YOU MUST ENCLOSE THEM IN QUOTATION MARKS.**
- **OTHER ERRORS CAN BE FOUND AT THE INSTRUCTURE COMMUNITY:**

**HTTPS://COMMUNITY.CANVASLMS.COM/T5/AD MIN-GUIDE/HOW-DO-I-IMPORT-OUTCOMES-FOR-AN-ACCOUNT/TA-P/267#:~:TEXT=DRAG%20AND%20DROP%20YO UR%20CSV,A%20FILE%20FROM%20YOUR%20C OMPUTER.**

If the import was not successful, or if the import altered existing outcomes, Canvas displays an error message.

The error message displays for outcome import errors and for outcome import warnings.

You will receive an email with details about the first 100 errors and warnings. Each error or warning will include the CSV row number

types of errors may occur in CSV files:

- Required headings are missing
- Other headings are placed after the ratings header
- Invalid headers are present
- Required fields are missing
- · Import file contains no data
- Invalid UTF-8 string

When an import warning occurs, Canvas skips the affected row and the import moves on. The following types of warnings may occur in CSV files:

- Rating tiers have missing points
- Rating tiers have invalid point values
- Rating tiers have points in wrong order
- Object type is incorrect
- Parent group refers to missing outcomes
- Parent groups are invalid
- Workflow state is invalid
- Calculation validation method not specified
- · Group receives invalid fields
- Outcome edits are not within the same context

Correct the errors in the CSV file according to the Outcomes Import Format Documentation and re-import the file.

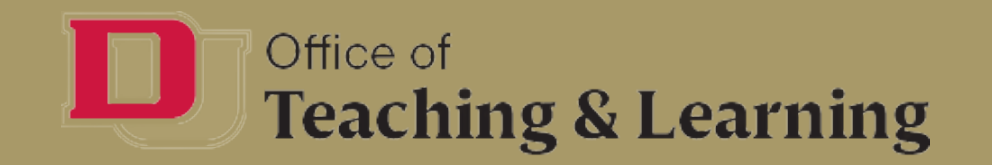

## **STEPHEN P. RILEY DIRECTOR OF ACADEMIC ASSESSMENT STEPHEN.RILEY@DU.EDU**

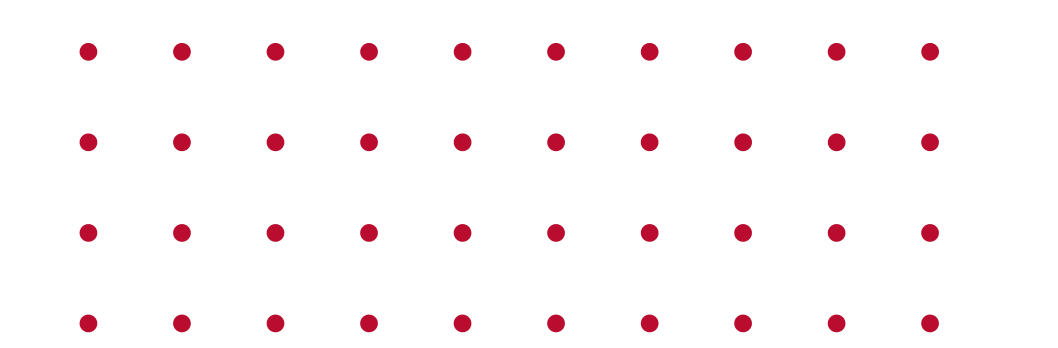

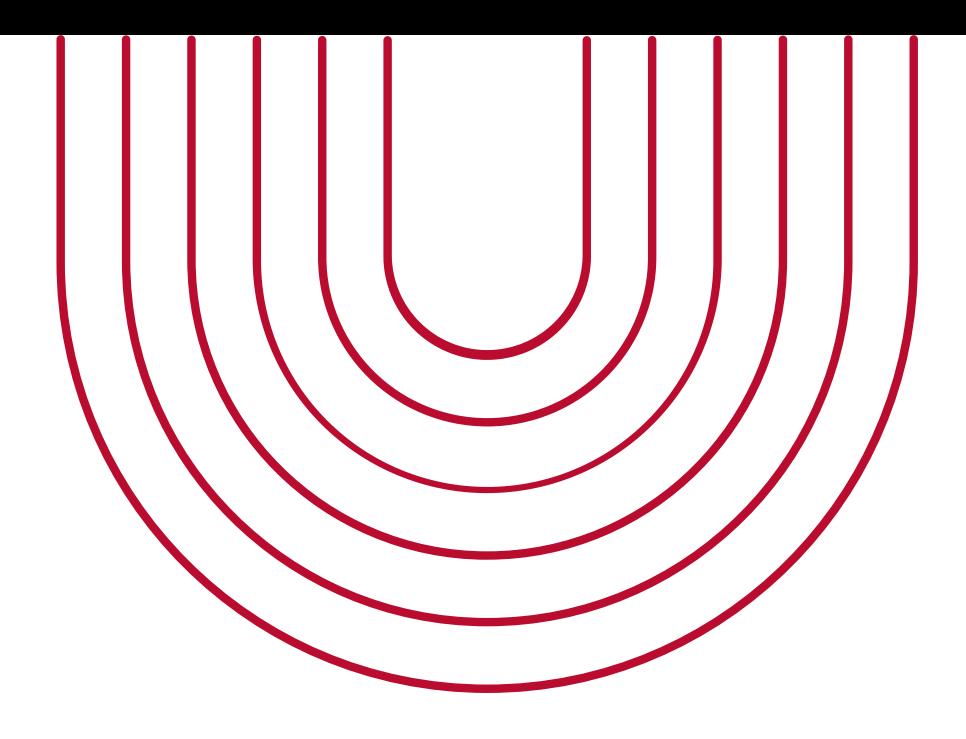

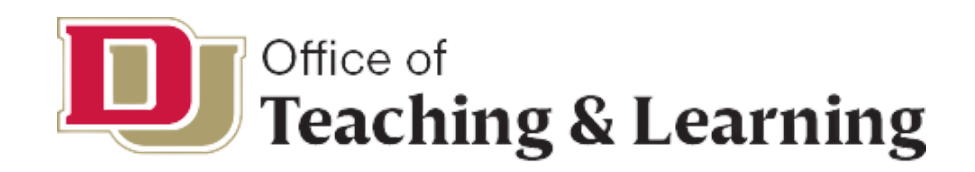

# **QUESTIONS OR SUGGESTIONS**